## **«Методы статистического анализа, картографирования и имитационнрого моделирования» Компьютерные технологии и статистические методы в экологии и природопользовании (геоэкологи, 98=13+13+82 часов) 1 курс магистратуры, весенний семестр 2016 г.**

#### **Преподаватель:**

- Даниил Николаевич Козлов: daniilkozlov@landscape.edu.r[u](mailto:daniilkozlov@gmail.com)
- кафедра физической географии и ландшафтоведения

### **Информационная поддержка:**

- http://landscape.edu.ru
- лекционные и практические материалы, задания, статьи, ссылки

#### **Занятия:**

четверг 4 пара, 14:55-16:30, ауд. 2017

### **Задания:**

- реферат статьи 2014-16 года из каталога ELSEVIER
- тематические задания

### **Проверка знаний:**

практические (70%), вопросы экзамена (20%), активная работа (10%)

кафедра физической географии и ландшафтоведения (ФГиЛ)

## **ДОКЛАД ПО СТАТЬЕ**

### **ФГМ**

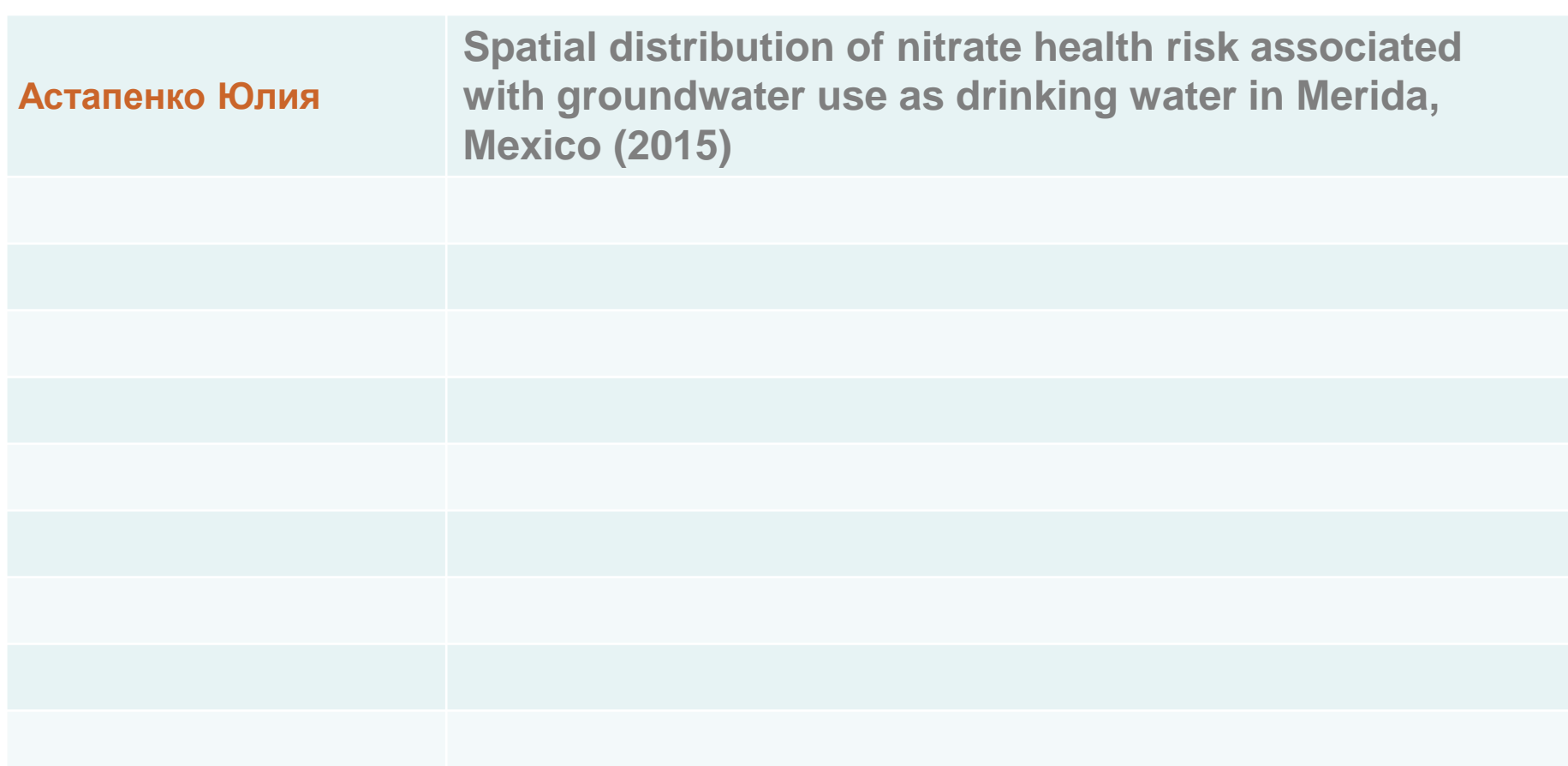

## **РАСПИСАНИЕ 2015**

11.02 ЦЕЛИ, ЗАДАЧИ И СОДЕРЖАНИЕ КУРСА Экспертные и формальные модели.

**18.02 25.02 03.03 Проблемы статистического анализа данных в экологии и природопользовании**

10.03 Проблемы цифрового картографического моделирования: ДЗ

ДЗ

ДЗ

- 17.03 грооломы цифрового картографического моделирования. ДЗ
- 24.03 31.03 Проблемы моделирования процессов самоорганизации в экологии и природопользовании

07.04 14.04 Семинар по проблемам (доклады по статьям)

21.04 Резерв

## **R – свободная программная среда вычислений**

PCA 5 vars  $prioromp(x - data, cor - cor)$ Fertility

Catholic

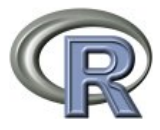

About R What is R? Contributors Screenshots What's new?

Download, Packages **CRAN** 

R Project Foundation Members & Donors **Mailing Lists Bug Tracking** Developer Page Conferences Search

Documentation Manuals **FAOs** The R Journal Wiki **Books** Certification Other

Misc Bioconductor **Related Projects User Groups** Links

• язык программирования для статистической обработки данных и работы с графикой,

Examination

 $\overline{\phantom{a}}$ Education

- Clustering 4 groups Factor 1 [41%] Factor 3 [19%] • свободная программная среда вычислений
- открытый исходный код под лицензией GNU GPL
- Росс Айхэк (англ. Ross Ihaka) и Роберт Джентлмен (англ. R. is Researchware environment for statistical computing And graphics. It compiles and runs on a wide variet of UNIX platforms. Windows and MacOS.<br>• If you have questions about R like how to download and justall th Оклендского университета, Новая Зеландия
	- News:
- R Foundation, Австрия on 2014-10-31.
	- R! 2014, took place at the University of California, Los Angeles, USA June 30 July 3, 2014.
- http://www.wareproject.org/014-03-06. July 3, 2015.

The R Project for Statistical Computing

## R - свободная программная среда вычислений

 $Q$   $g+1$ 

Ещё • Следующий блог»

#### Анализ и визуализация данных  $R:$

#### Книги и учебные пособия

- Мастицкий С. Э., Шитиков В. К. (2014) Статистический анализ и визуализация данных с помощью R. -Электронная книга, 400 с. PDF | Скрипты и данные
- Савельев А. А., Мухарамова С. С., Пилюгин методическое пособие. Казань: Казанский го
- Савельев А. А., Мухарамова С. С., Пилюгин обработки данных. Учебно-методическое пос
- Волкова П. А., Шипунов А. Б. (2008) Статист работах. М.: Экопресс. 60 с. РДЕ
- $\bullet$  Буховец А. Г., Москалев П. В., Богатова В. системе R. Учебное пособие. Воронеж: ВГА)
- Зарядов И. С. (2010) Введение в статистиче запись информации, графика. М.: Издательс
- Зарядов И. С. (2010) Статистический пакет Р Издательство Российского университета др
- Зорин А. В., Федоткин М. А. (2010) Введение методическое пособие. Нижний Новгород: Н
- Савельев А. А, Мухарамова С. С., Пилюгин данных в экологии и природопользовании (с университет, 120 с. PDF
- Шитиков В. К., Розенберг Г. С. (2012) Рандо статистического анализа данных по биологи **PDF**
- Шипунов А. Б., Балдин Е. М., Волкова П. А. В. Г. (2012) Наглядная статистика. Использу
- Савельев А. А., Мухарамова С. С., Чижикова Н. А., Пилюгин А. Г. (2014) Теория пространс точечных процессов в задачах экологии и природопользования (с применением пакета R). - Каза во Казан. ун-та, 146 с. РОГ | Скрипты

A. 5. Шипунов, Е. М. Балдин, П. А. Волкова, А. И. Коробейников, С. А. Назарова, C. B. Петров, В. Г. Суфиянов

## Наглядная статистика

### **Используем R!**

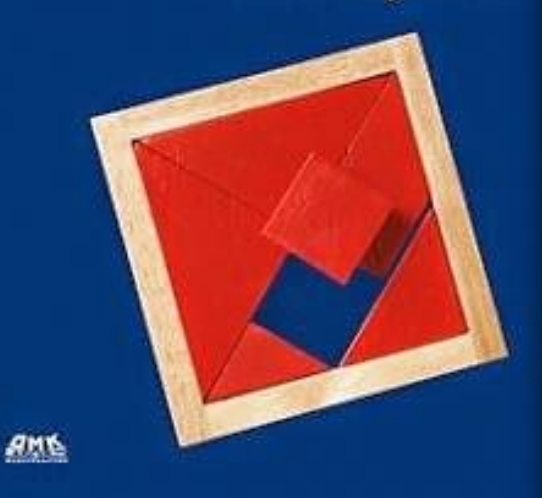

#### Поиск по блогу:

С.Э. Мастицкий, В.К. Шитиков

Поиск

Создать блог Войти

#### СТАТИСТИЧЕСКИЙ АНАЛИЗ И **ВИЗУАЛИЗАЦИЯ ДАННЫХ С ПОМОЩЬЮ R**

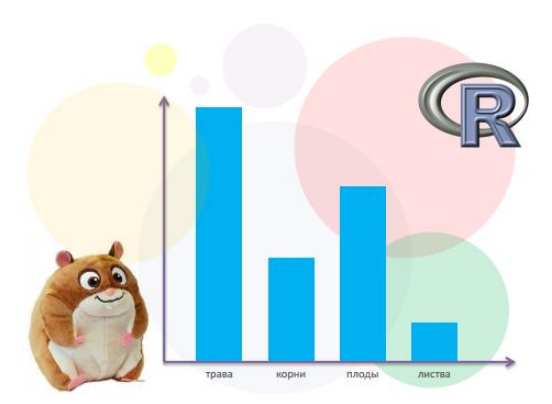

Хайдельберг - Лондон - Тольятти 2014

**Диагностика** 

## **ЛИТЕРАТУРА**

А. Б. Шипунов, Е. М. Балдин, П. А. Волкова, А. И. Коробейников,С. А. Назарова, С. В. Петров, В. Г. Суфиянов

**Наглядная статистика. Используем R!**

<http://ashipunov.info/shipunov/school/books/rbook.pdf>

## **ПРОЧИТАТЬ РАЗДЕЛЫ**

Глава 2. Как обрабатывать данные

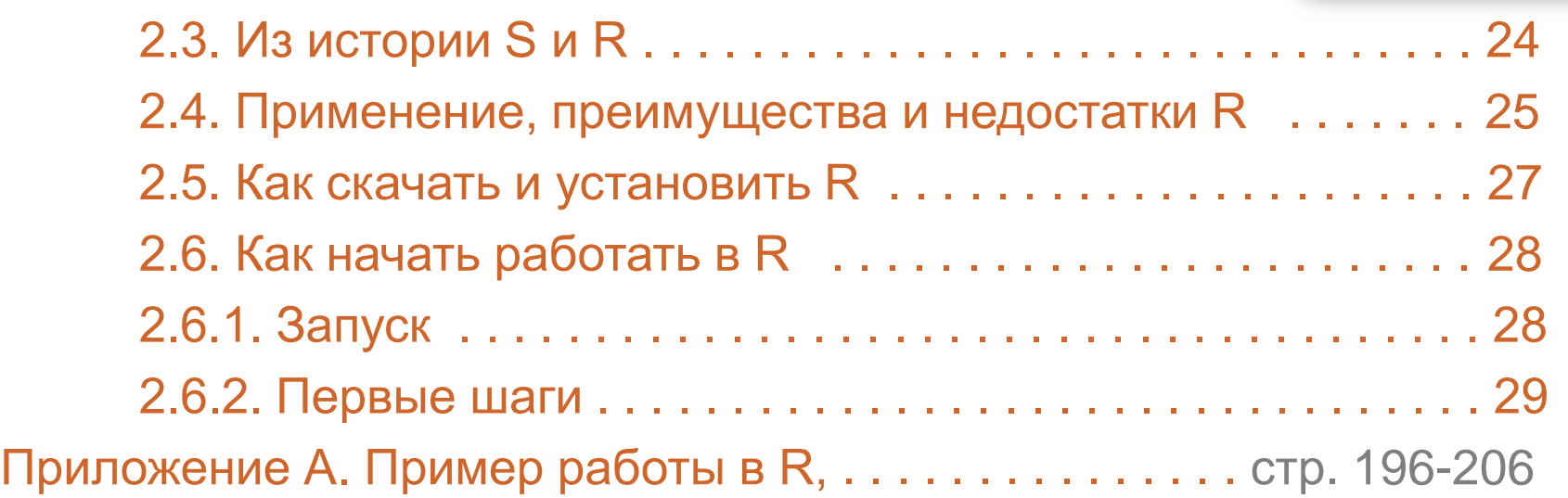

А. Б. Шипунов, Е. М. Балдин, П. А. Волкова, А. И. Коробейников, С. А. Назарова, C. B. Retpos, B. F. Cydynesos

**Используем R!** 

**Наглядная** 

статистика

AMS

## **УСТАНОВИТЬ R и R-STUDIO**

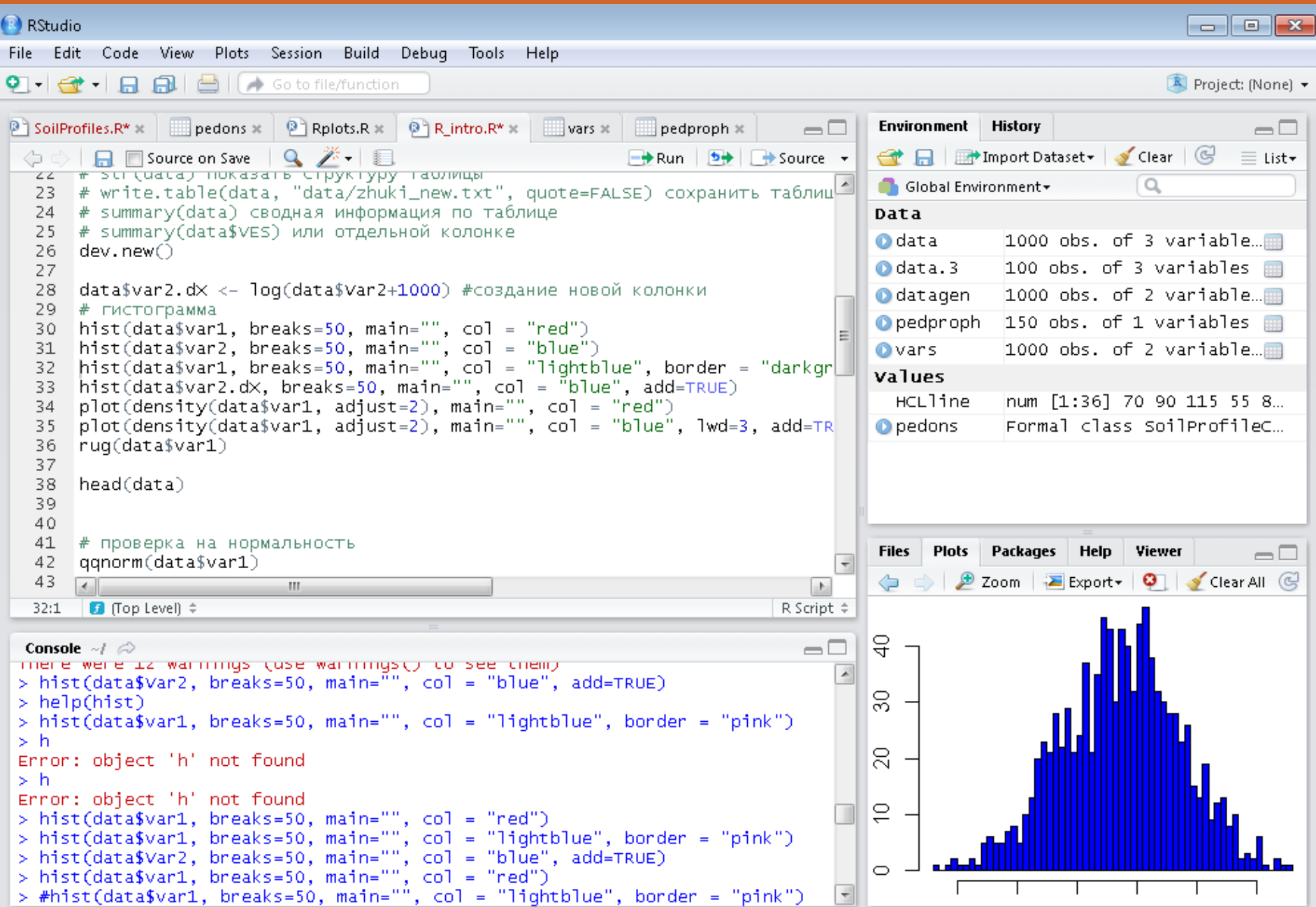

## **ПРЕДЫДУЩЕЕ ДОМАШНЕЕ ЗАДАНИЕ**

## **на основе темы магистерской диссертации**

- 1. СФОРМУЛИРОВАТЬ ПРОБЛЕМУ И ЦЕЛЬ ИССЛЕДОВАНИЯ
- 2. СПРОЕКТИРОВАТЬ ТАБЛИЦУ ДЛЯ СТАТИСТИЧЕСКОГО АНАЛИЗА
- 3. ОБОСНОВАТЬ ШКАЛУ ИЗМЕРЕНИЙ КАЖДОГО СВОЙСТВА
- 4. ОБОСНОВАТЬ МЕТОДЫ СТАТИСТИЧЕСКОГО АНАЛИЗА (сравнение выборок, линейная связь между переменными)
- 5. ЗАПОЛНИТЬ ТАБЛИЦУ в Excel
- 6. СОХРАНИТЬ в формате .csv (разделитель ";")
- 7. ИМПОРТИРОВАТЬ ТАБЛИЦУ в R

```
# загрузка файла данных
11
12<sub>1</sub>data <- read.csv2("D:/Dropbox/R/Monte.csv", header = TRUE, sep = ";",
                           quote = "\", dec = "\", fill = TRUE,
13comment.char = "", stringsAsFactors = FALSE)
141516 View(data) # показать таблицу данных
    str(data) # показать структуру таблицы
17<sup>7</sup>18<sup>-</sup>head(data) # показать первые 6 строк таблицы
19<sup>-19</sup>summary(data) # расчитать мин, среднее, медиану, макс.
```
## 8. ОФОРМИТЬ ПРЕЗЕНТАЦИЮ и выслать ее преподавателю

## **ЛИТЕРАТУРА к заданию #1**

А. Б. Шипунов, Е. М. Балдин, П. А. Волкова, А. И. Коробейников,С. А. Назарова, С. В. Петров, В. Г. Суфиянов

**Наглядная статистика. Используем R!**

<http://ashipunov.info/shipunov/school/books/rbook.pdf>

**ПРОЧИТАТЬ РАЗДЕЛЫ**

Глава 2. Как обрабатывать данные

2.4 Применение, преимущества и недостатки R, стр. 25-26

Глава 4. Великое в малом: одномерные данные

4.1. Как оценивать общую тенденцию, стр. 72-82

4.3. Одномерные статистические тесты, стр. 83-87

Глава 5. Анализ связей: двумерные данные

5.1. Что такое статистический тест, стр. 94-102

5.4. Есть ли взаимосвязь, или Анализ корреляций, стр. 109-114

5.5. Какая связь, или Регрессионный анализ, стр. 114-117

Приложение А. Пример работы в R, стр. 196-206

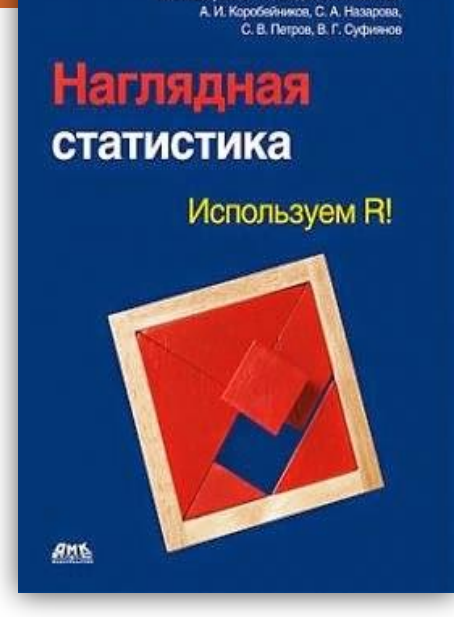

А. Б. Шилунов, Е. М. Балдин, П. А. Волнова

## **ТЕРРИТОРИЯ ИССЛЕДОВАНИЯ**

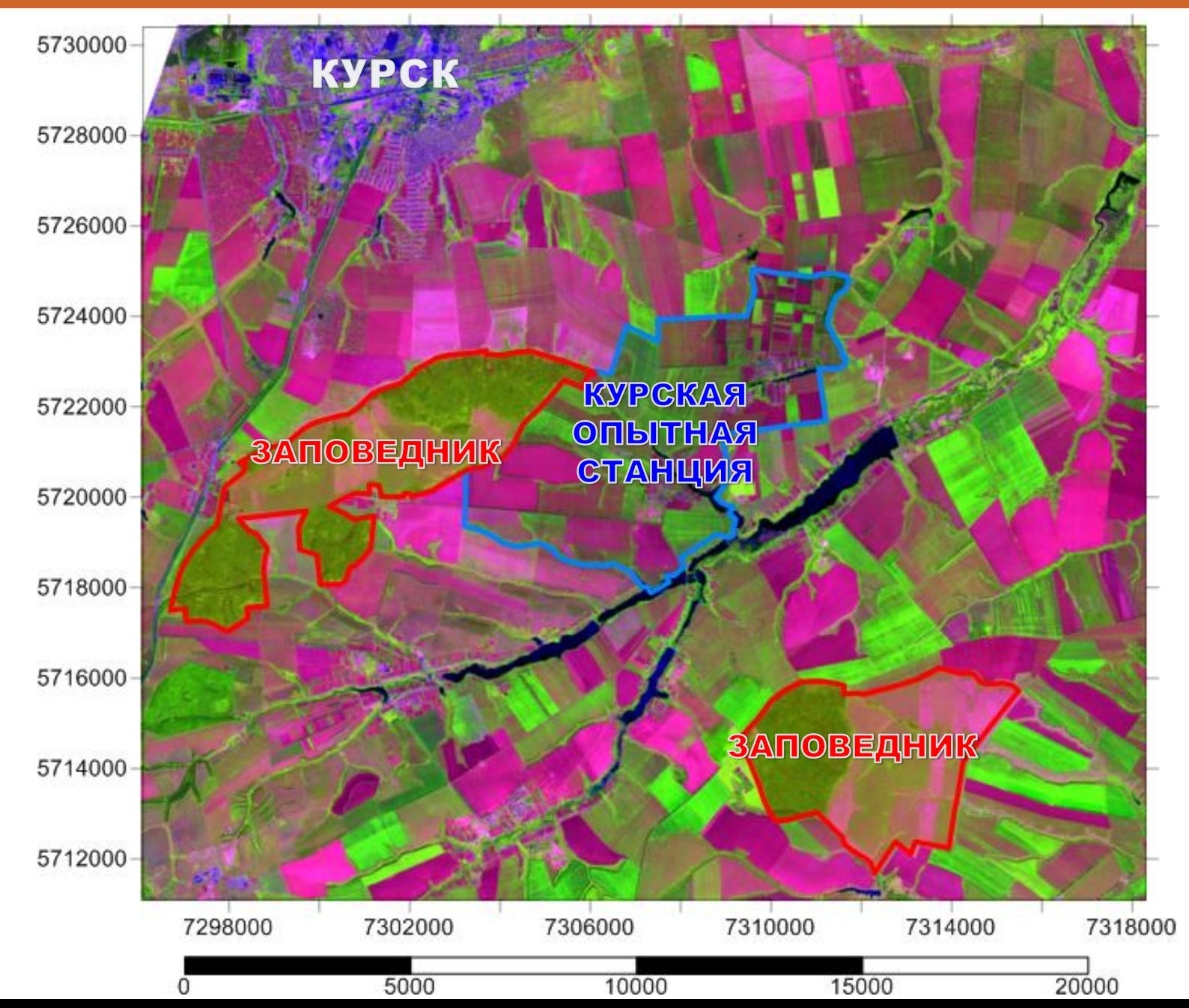

## **КЛЮЧЕВОЙ УЧАСТОК «МЕТЕОСТАНЦИЯ»**

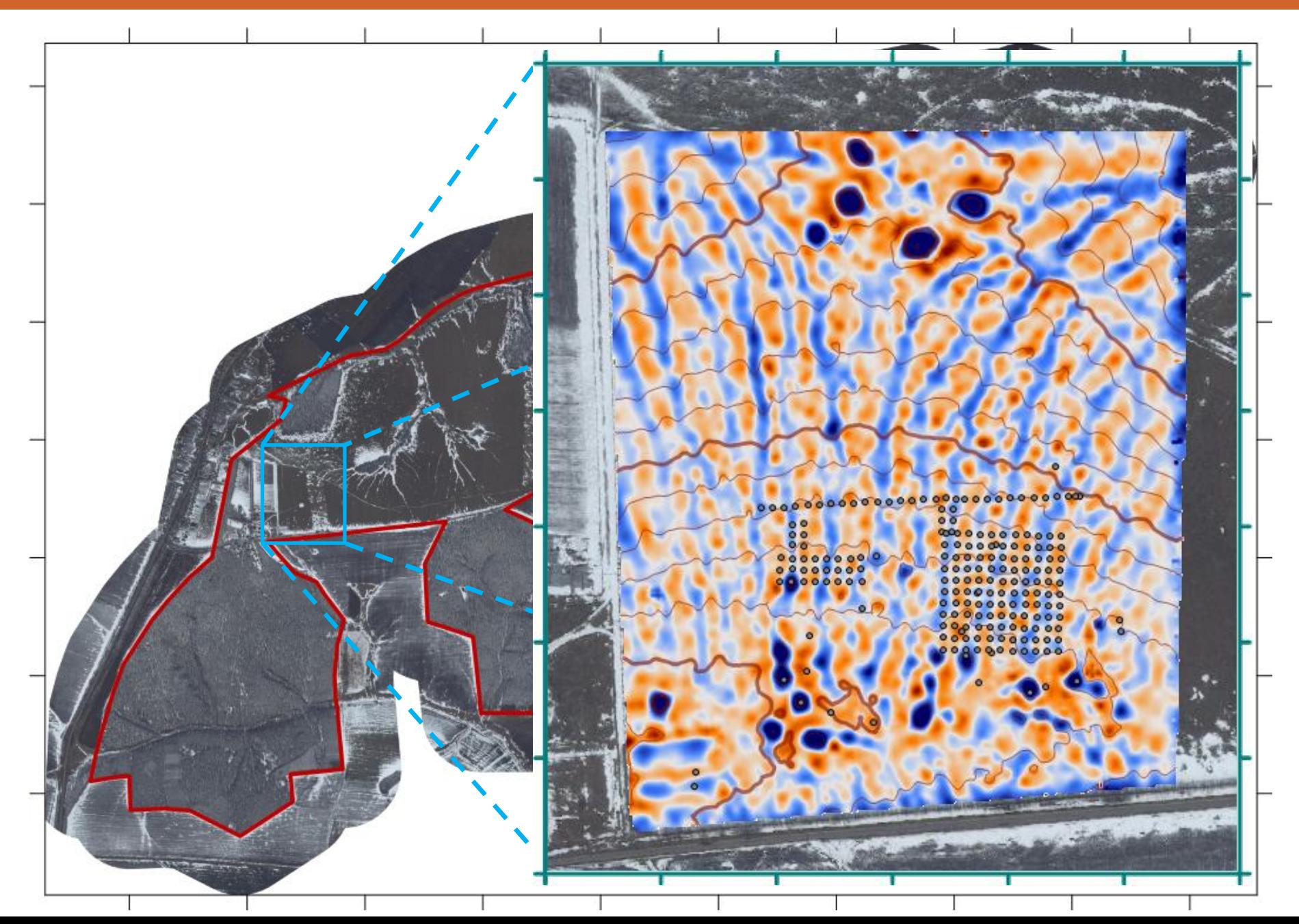

## **ЗАДАНИЕ**

1. СФОРМУЛИРОВАТЬ ПРОБЛЕМУ И ЦЕЛЬ ИССЛЕДОВАНИЯ ИССЛЕДОВАТЬ пространственную изменчивость почв северной лесостепи Среднерусской возвышенности (Центрально-Черноземный заповедник)

## 2. СПРОЕКТИРОВАТЬ ТАБЛИЦУ ДЛЯ СТАТИСТИЧЕСКОГО АНАЛИЗА

строки - почвенные разрезы, колонки - свойства почвы (мощности горизонтов, таксон, запасы гумуса, кг/м2)

3. ОБОСНОВАТЬ ШКАЛУ ИЗМЕРЕНИЙ КАЖДОГО СВОЙСТВА

мощности горизонтов, запасы – интервальная, таксон - номинальная

4. ЗАПОЛНИТЬ ТАБЛИЦУ в Excel

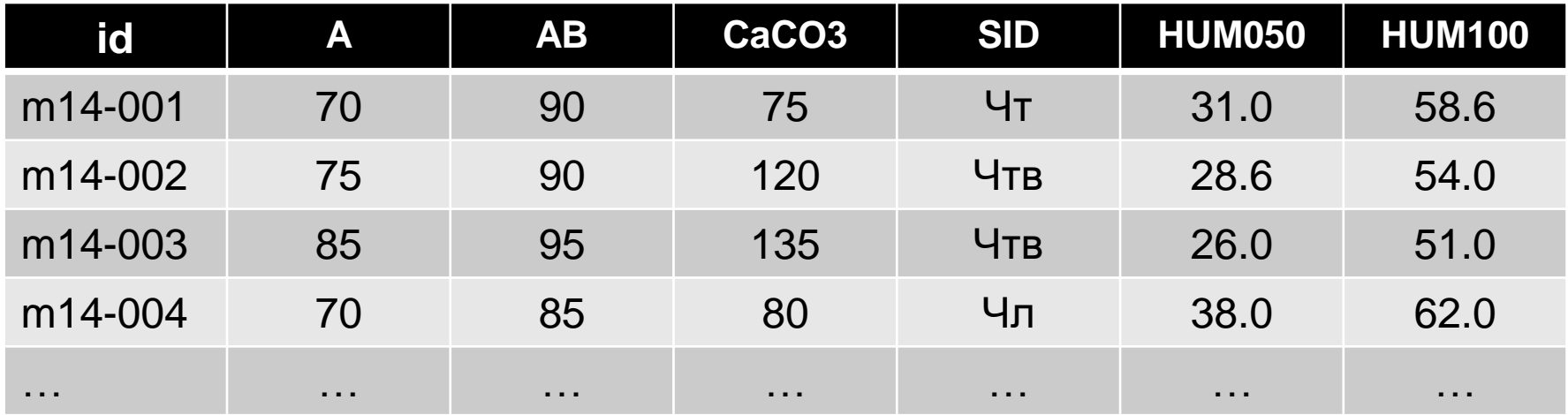

## **ЗАДАНИЕ**

- 5. ОБОСНОВАТЬ МЕТОДЫ СТАТИСТИЧЕСКОГО АНАЛИЗА (сравнение выборок, линейная связь между переменными)
- проверить НО равенства интервальных значений для номинальных категорий (запасов органического вещества для четырех подтипов черноземов)
- проверить Н0 отсутствия связи двух показателей (запасы органического вещества в слоях 0-50 и 0-100 см)

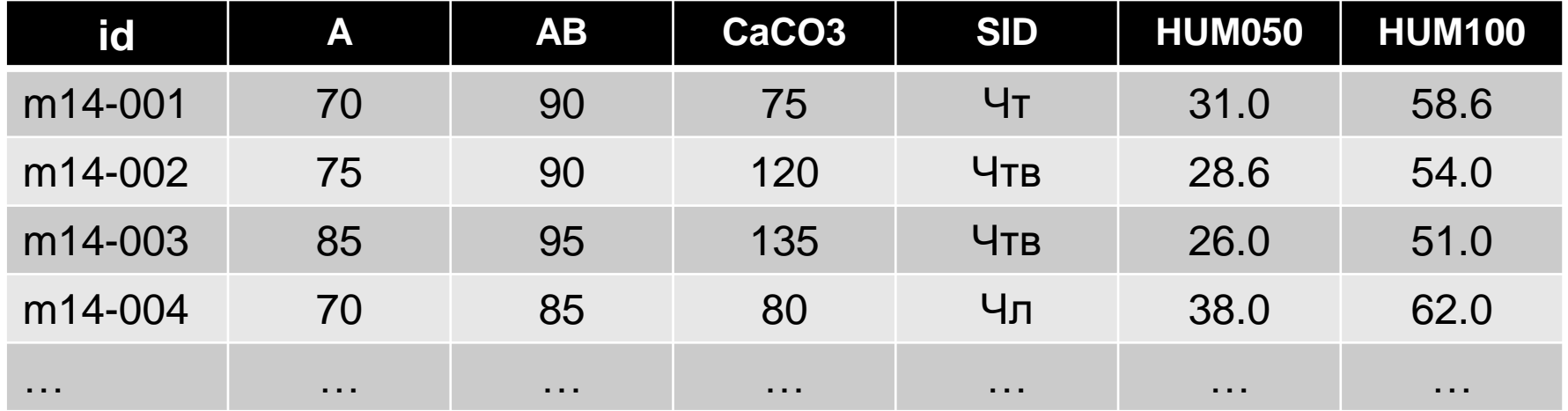

## **YCTAHOBUTL R U R-STUDIO**

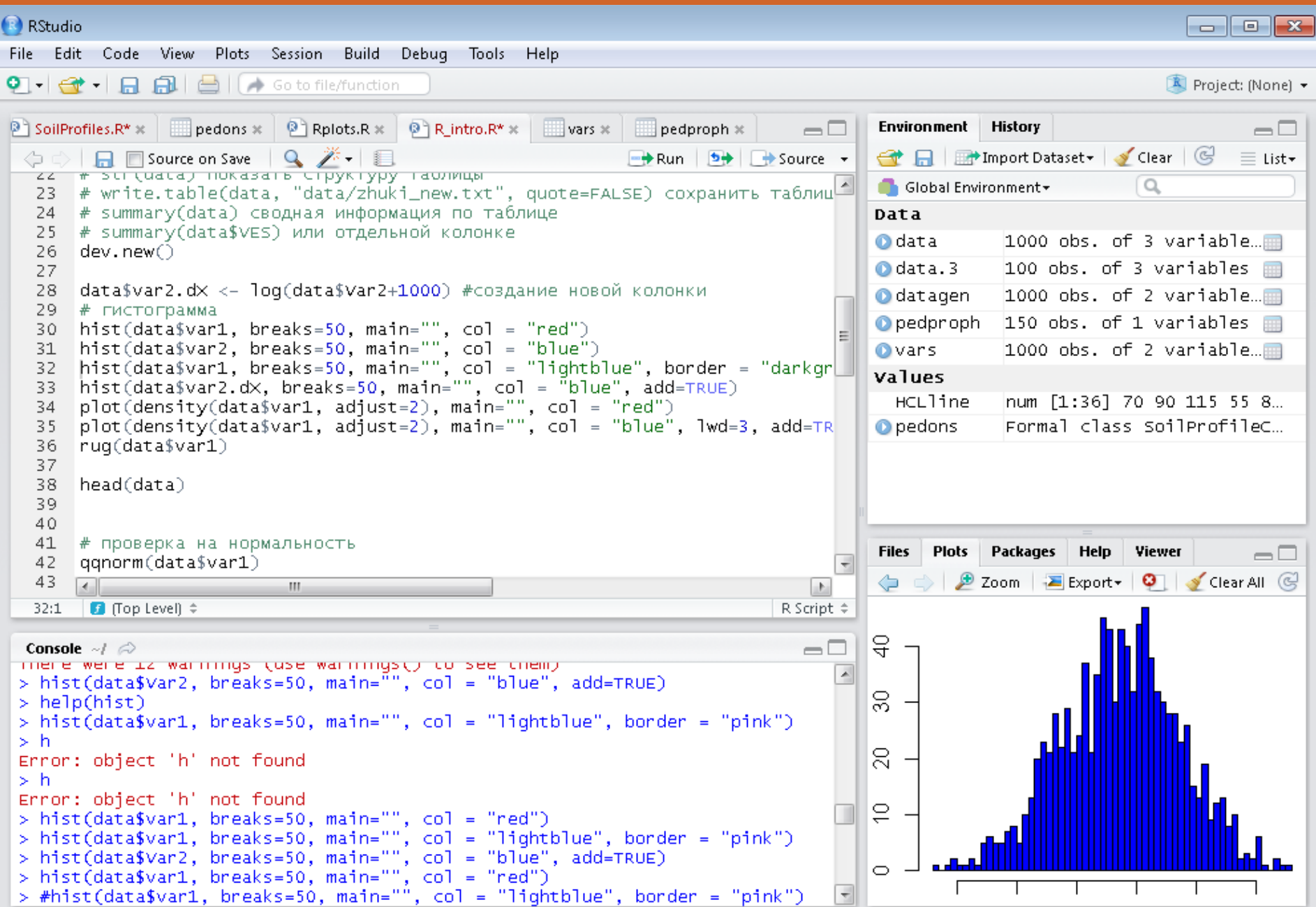

## ПРИМЕР ОФОРМЛЕНИЯ ЗАДАНИЯ

НО: запасы органического вещества в метровом слое черноземов равны Чтк - типичный карбонатный, Чт - типичный, Чв - выщелоченный, Чл - лугово-черноземная почва

Порядок: 1. анализ распределений; 2. параметрический или непараметрический тест на различие средних

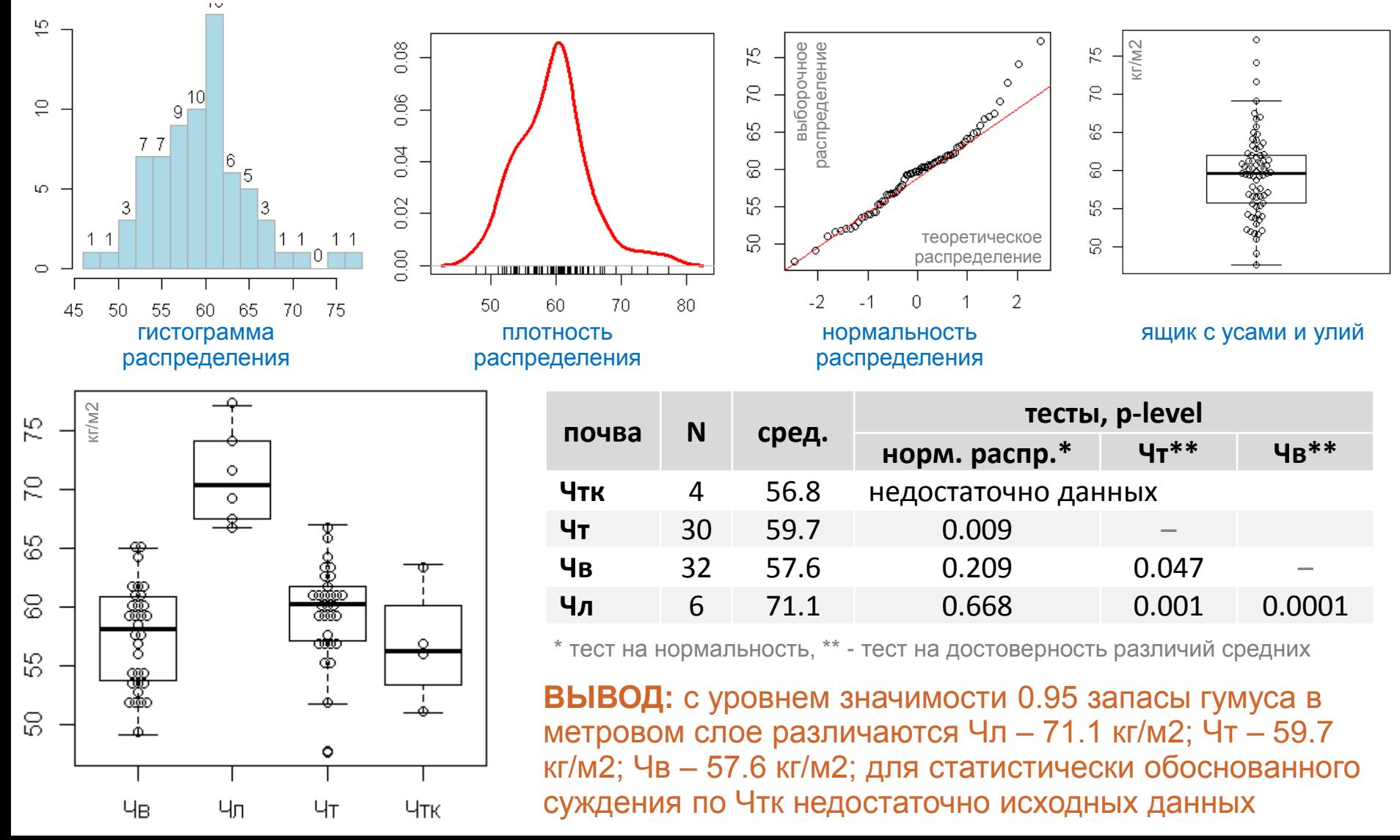

## ПРИМЕР ОФОРМЛЕНИЯ ЗАДАНИЯ

### НО: запасы органического вещества с глубиной меняются независимо

зависимая переменная (Y) — запасы гумуса в слое 0-100 см (h001m)

модель  $Y = b0 + b1*X$ 

независимая переменная  $(X)$  — запасы гумуса в слое 0-50 см (h0050)

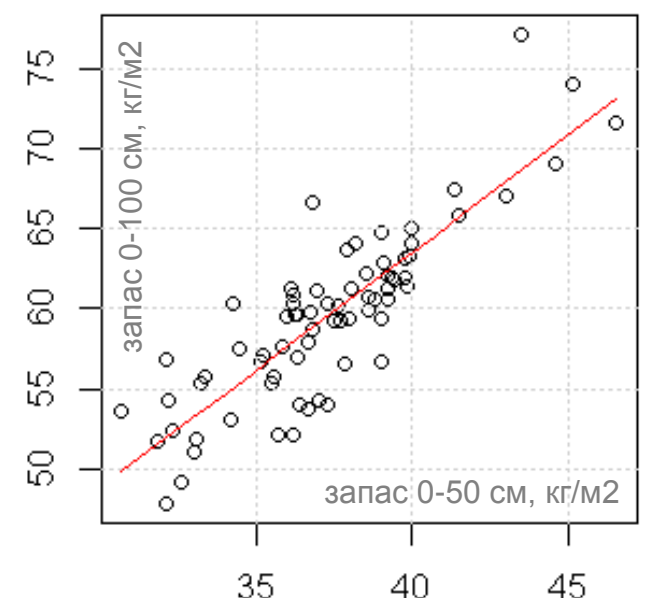

 $Im(formula = data$h001m \sim data$h0050)$ Residuals: 1Q Median  $3Q$ Max Min. -5.7598 -1.5048 -0.0329 1.8413 8.4789 Coefficients: Estimate Std. Error t value Pr(>|t|) (Intercept) 4.4578 4.0250 1.108  $0.272$ data\$h0050 1.4763  $0.1075$  13.733 <2e-16 \*\*\* Signif. codes: 0 '\*\*\*' 0.001 '\*\*' 0.01 '\*' 0.05 '.' 0.1 ' ' 1 Residual standard error: 2.873 on 70 degrees of freedom Multiple R-squared: 0.7293 F-statistic: 188.6 on 1 and 70 DF, p-value:  $< 2.2e-16$ 

- 1. линейная модель вида *[запас 0-100 см]* =  $0 + 1.5$  \* *[запас 0-50 см]* объясняет 72% (R2=0.72) изменчивости запасов органического вещества в метровом слое при среднеквадратической ошибке прогноза 2.9 кг/м2 (Residual standard error: 2.873);
- 2. значимость модели подтверждает высокое значение F-статистики, равное 189, и общий уровень значимости: p-value: 2.2e-16, что много меньше 0:001;
- 3. увеличение запасов в слое 0-50 на 10 кг соответствует увеличению запасов в слое 0-100 см примерно на 15 кг. Значение константы линейной модели (b0) недостоверно отличается от 0;
- 4. Наибольшее положительное отклонение истинного значения от модельного составляет 8.5 кг, наибольшее отрицательное -5.8 кг;
- 5. Почти половина остатков находится в пределах от первой квартили (1Q = -1.5 кг/м2) до третьей (3Q  $= 1.8$   $\text{K}$  $\text{m}$  $\text{m}$  $\text$

## **ПРАКТИЧЕСКАЯ РАБОТА №1**

Р установка/загрузка необходимых пакетов:<br>≠install.packages('аqp', dep=тв∪в) е сханеване и установка пакета AqP – визуализация и анализ профили<br>#iibrary(aqp) # подгружает пакет AqP к текущей сессии # типы переменных<br># интервальные (numerical vectors)<br>x <- c(174, 162, 188, 192, 165, 168, 172.5)<br>str(x) # вывести тип данных первые пять элем  $x_{5}^{2}$ 4 номинальные (factor)<br>soil.type <- c("чт", "чт", "че", "чт", "че", "чл", "чт")<br>str(soil.type) + вывести тып данных первые пить элементов<br>table(soil.type) soil.type.f << factor(soil.type)<br>str(soil.type.f) + вывести тип данных первые пять элементов<br>plot(soil.type.f) + вывести тип данных первые для факторов<br>plot(soil.type) + а для текстового поля н⊑ выйдет 21<br>
23 a преобразование данных<br>
23 2+2<br>
24 log10(10)<br>
25 log(x + 1)<br>
27 sqrt(x)  $\frac{28}{29}$  y <- x/2 90<br>31 a <- 1:10<br>32 b <- seq(100, 1000, 100)<br>33 d <- data.frame(a, b) ™ - инструкция к выполнению задания  $scale(d)$ 39 — И енерирование случайных данных в поля таблицы<br>37 — И сената «- data.frame(vari-sample(9:10, 100, replace=TRUE),<br>39 — Var2=sample(9:15, 100, replace=TRUE),<br>40 — Var3=sample(8:20, 100, replace=TRUE))  $41$  data  $\begin{array}{lllllllll} \textit{A}-\textit{A}-\textit{B}-\textit{B$ view(data) — Р показать табляцу данных<br>str(data) — Р показать структуру табляцы<br>head(data) — Р показать первые 6 строк табляцы<br>summary(datas) Р юня, среднее, медиану, макс. по одной колонке<br>summary(datas) Р юня, среднее, # преобразования данных<br># data.чт <- data[data\$s1d == "чт",] # копирование данных, соответствующих условию<br># data\$var3 <- data\$var2+2 # создание новой колонки<br># write.table(data, "data/data.new.txt", quote=FALSE) # сохран **# ЧАСТЬ 1. ВИЗУАЛИЗАЦИЯ ДАННЫХ** # диаграмма расселии»<br>par(mar-cC2, 2, 1,5, 0.2))<br>plot(datalx, dataly, type="p", main="", xlab="", ylab="")<br>text(datalx, dataly, labels-datalsid, pos - 4, offset = 0.5) plot(dataSh0050, dataSh001m, type="p", main="", xlab="", yla<br>example(points) # демонстрация вариантов оформления точек par(mar=c(2, 2, 0,5, 0,2))<br>plot(density(dataShOO1m, adjust-1), main="", col = "red", lw<br>rug(dataShOO1m) e npospos na sopananoctu "Hormal q-q Plot", xlab = "Theoret<br>qq11me(datainodim, main = "Hormal q-q Plot", xlab = "Theoret<br>qq11me(datainodim, cql1-reg")-LSE, distribution = qoorm, prob<br>qq11me(datainodim, cql1-reg")-LSE, dist hovelor/dataShoote) suxplut(dataSh0050, dataSh001m)<br>|boxplut(dataSh0050, dataSh001m)<br>|table(dataSsid) = factor(dataSsid)) # отделно по каждом)<br>|table(dataSsid) = # число точек по подтипам • часть 2, статистические тесты -<br>«Достоверность различий для непараметрических данных (тест<br>• wilcox.test(data\$var1, data\$var2, paired=тяшк) • достоверность различий между тремя и более выборками пара  $\#$  Остоверность различий между треж и более выборками парак<br> $\#$  (вариант одинфиктерного дисперсивного анализа):<br>Dopplot(datashools - Factor(datasfor))  $\#$  отделено по каждому<br>carredge (datashools - datasfd)<br>Part-dise 109 → продолжение следует ... # Jarpyzka @aWna<br>dataM <- read.csv2("b)/prophox/A/Monte.csv", header = TAUR, i<br>dataM <- read.csv2("b)/prophox/A/Monte.csv", header = TAUR,<br>comment.char = "", stringsAsFactors = FAL!<br>stridataM)  $\frac{117}{118}$  str(dataN) par(mar=c(2, 2, 1,5, 0,2))<br>hist(dataMivar1, breaks=10, main="")<br>hist(dataMivar2, breaks=10, main="")<br>hist(dataMivar2, breaks=10, main="", col="lightblue")<br>hist(dataMivar2, breaks=10, main="", col="lightgreen", add=  $plot(density(dataN5var1, addust=1), main="", col = "red", h  
rug(dataN5var1)$ # проверса на «ормальность "ногтая] q-q Plot", xlab = "Theoret"<br>qq11ne(dataNiveri, main = "ногтая] q-q Plot", xlab = "Theoret"<br>qq11ne(dataNiveriample quantilar), plot.Ne\_= novin, aqeona, prob<br># "ны больше распределение то boxplot(dataNSvar1, dataNSvar2)

EXECTDRENS PRESENTED AND DEPART PRESENT ARREST LTD.<br>This start (dataBiseri, dataBiseri, confilered - 0.95, paired-FA.

#### [http://www.landscape.edu.ru/edu\\_help5\\_KiS.shtml#w1](http://www.landscape.edu.ru/edu_help5_KiS.shtml#w1)

#### Задание № 1. «Статистический анализ в среде R»

Цель: исследовать пространственную изменчивость почв северной лесостепи Среднерусской возвышенности (Центрально-Черноземный заповедник).

- zip-архив с комплектом материалов

#### 1. скачать и распаковать архив с материалами задания 2. открыть в R-Studio код **R\_intro\_2015.R**

3. выполнить задание: курсор в строку команды + Run

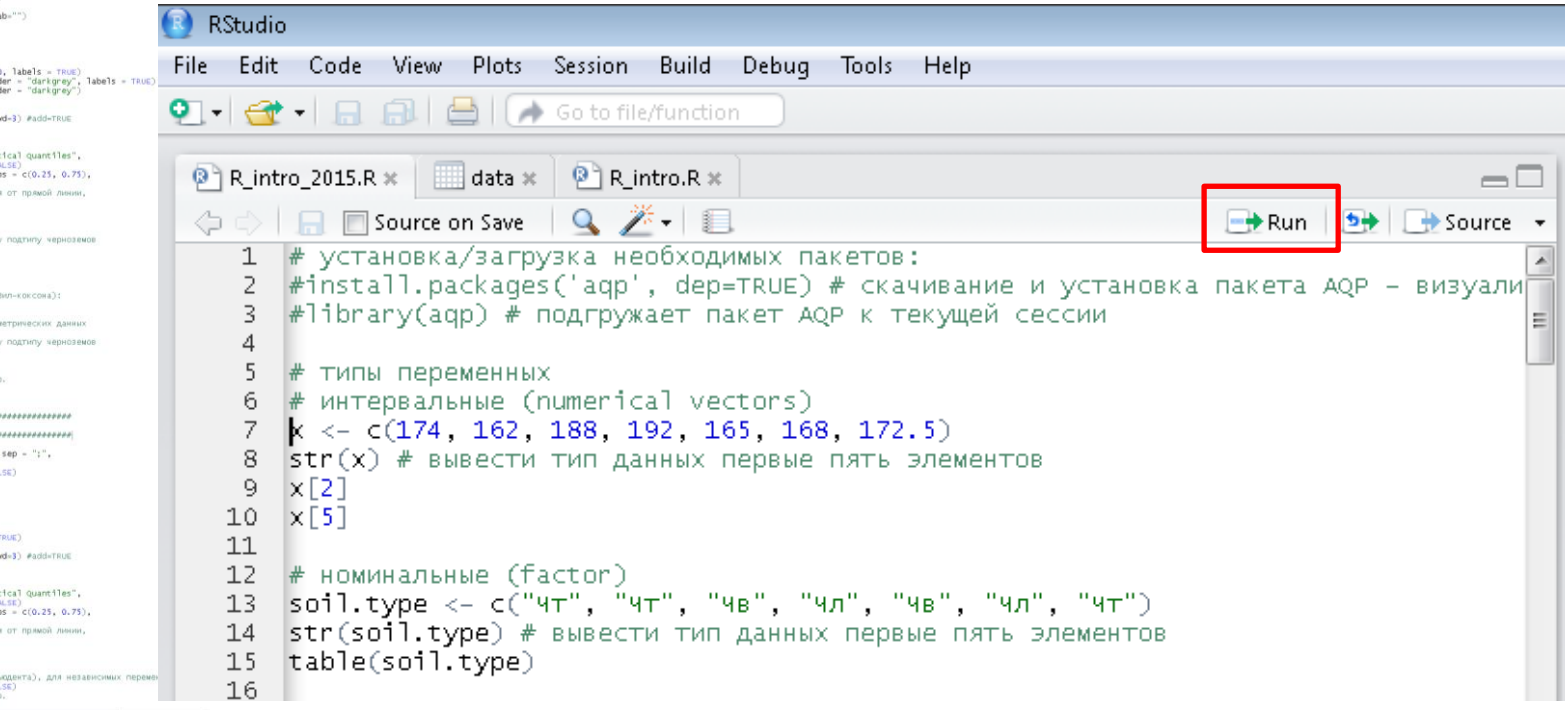

## **НУЛЕВАЯ ГИПОТЕЗА**

# **РЕЗУЛЬТАТА — КОНЕЧНОЙ ЦЕЛИ ИССЛЕДОВАНИЯ — НЕ СУЩЕСТВУЕТ**

## **НУЛЕВАЯ ГИПОТЕЗА** (**Н<sup>0</sup>** ) – основное проверяемое

предположение об отсутствии различий, отсутствие влияние фактора, отсутствие эффекта, равенство нулю значений характеристик модели и т.п.

## **ОШИБКА ПЕРВОГО РОДА** —

отказаться от  ${\sf H}_0$ , в то время как она верна;

## **ОШИБКА ВТОРОГО РОДА** *—*

принять  ${\sf H}_0$ , когда она на самом деле не верна

**Уровень значимости** (*P-level*) – вероятность ошибки первого рода при принятии решения (вероятность ошибочного отклонения нулевой гипотезы), *р = 5%, р = 1%, р = 0.1%*

МАЛО = НЕ ДОСТОВЕРНО vs. МНОГО = ТРУДОЕМКО

## **НУЛЕВАЯ ГИПОТЕЗА**

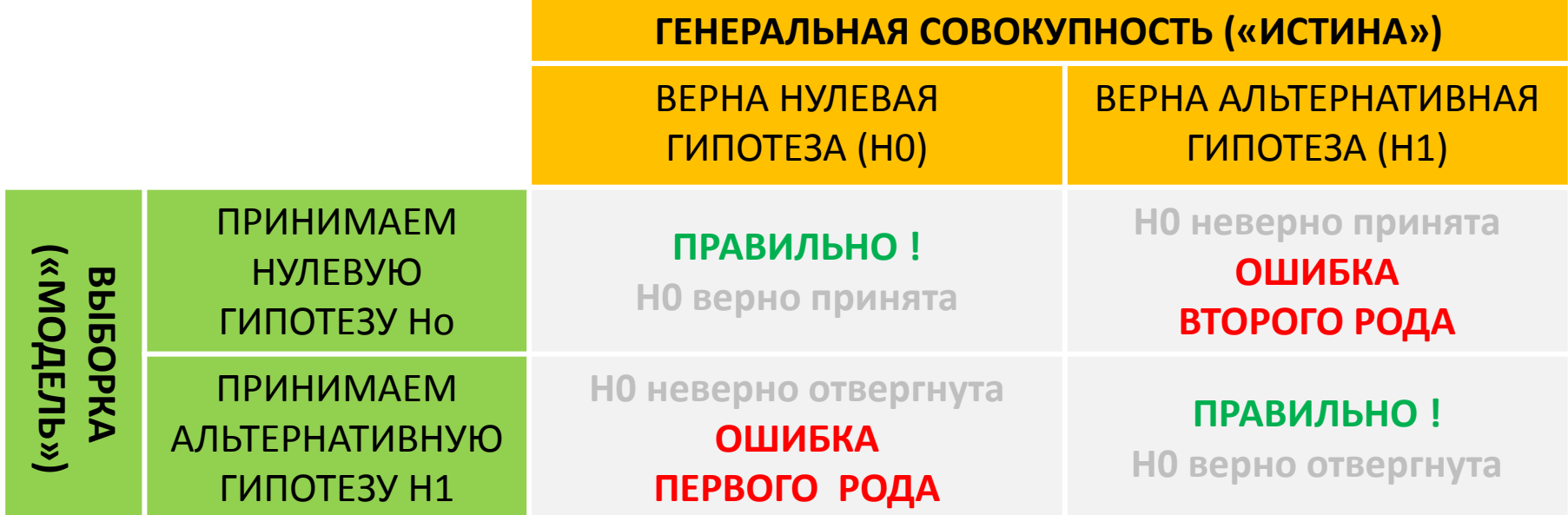

**Уровень значимости** (*p-level, p-value*) – вероятность ошибки первого рода при принятии решения (вероятность ошибочного отклонения нулевой гипотезы),

$$
p = 0.05
$$
,  $p = 0.01$ ,  $p = 0.001$ 

H0: средние двух выборок (n=1000) не различаются (принадлежат одной генеральной совокупности)

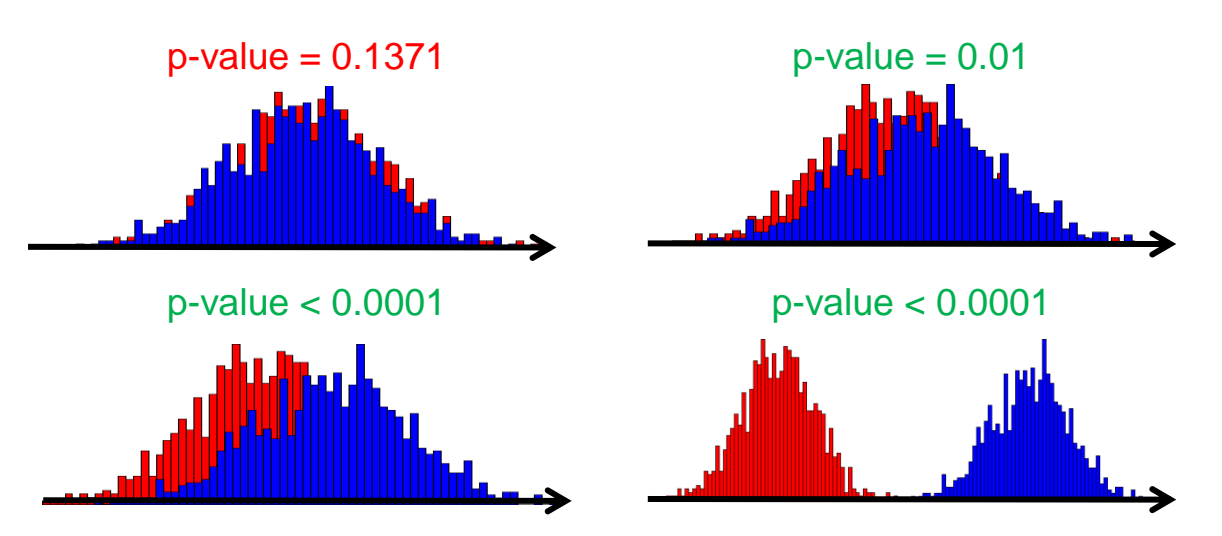